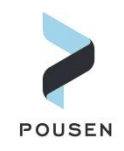

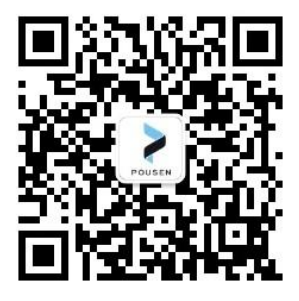

## Abaqus 软件各版本 汉化教程

- 编 辑: \_\_\_\_\_ 车 福 炎 \_ Flynn \_\_\_\_\_
- 邮 箱 : fuyan.che@pousensys.com
- 联系方式: \_\_\_\_\_\_\_\_\_\_18198950616 \_\_\_\_\_\_\_
- 网 址: \_\_\_\_\_\_www.pousensys.com \_\_\_\_

2 02 2 年 7 月

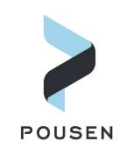

## 1.**Abaqus** 软件汉化

Abaqus 软件支持中文版,只需要简单的修改配置文件即可实现。

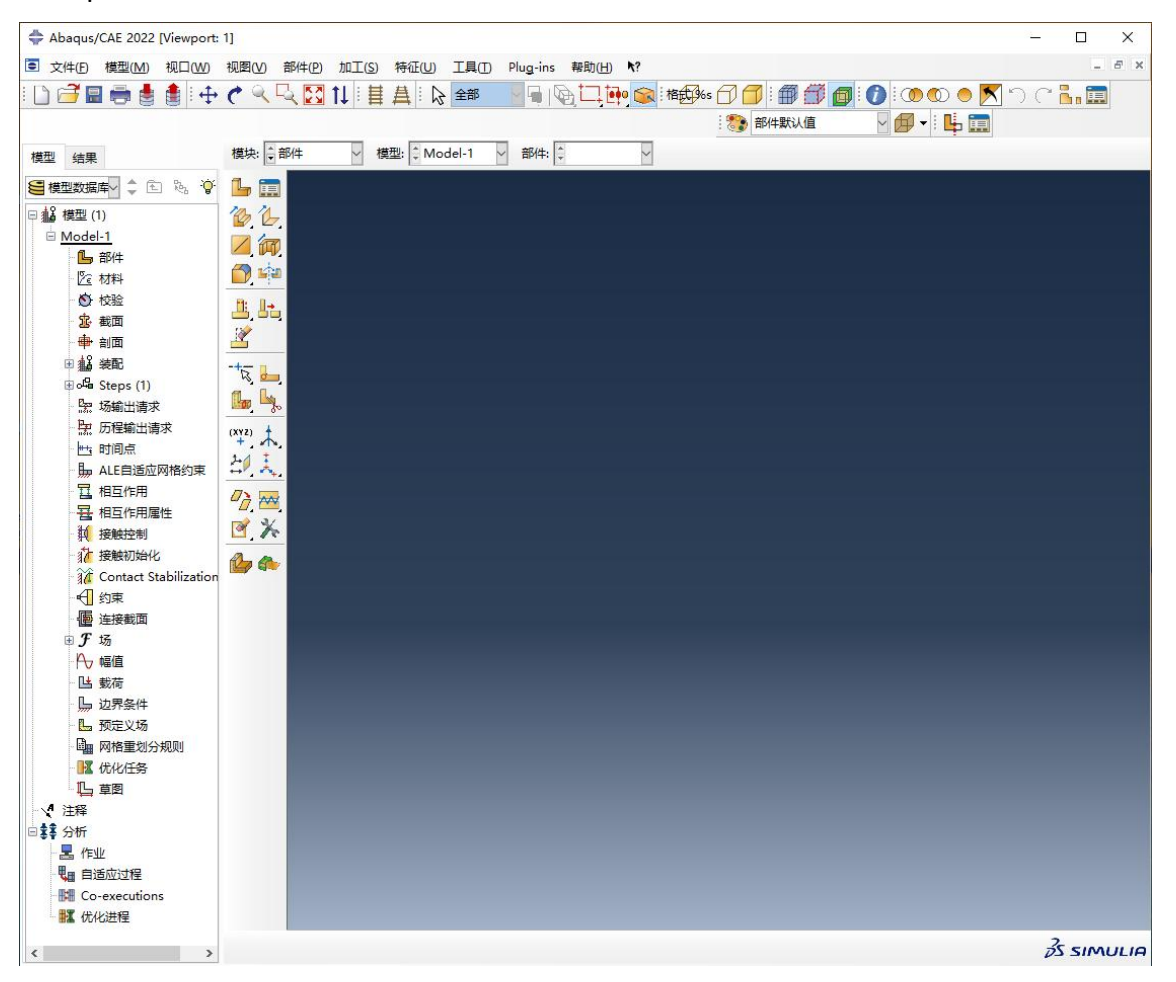

## 2.汉化步骤

1. Abaqus 各版本软件安装的路径有轻微差别, 在各对应版本路径中找到 locale.txt 文 件,用记事本等文本编辑器打开。各版本路径为:

Abaqus2022:..\SIMULIA\EstProducts\2022\win\_b64\SMA\Configuration

```
Abaqus2021: ..\SIMULIA\EstProducts\2021\win_b64\SMA\Configuration
```
Abaqus2020: ..\SIMULIA\EstProducts\2020\win\_b64\SMA\Configuration

Abaqus2019: ..\SIMULIA\CAE\2019\win b64\SMA\Configuration

Abaqus2018: ..\SIMULIA\CAE\2018\win\_b64\SMA\Configuration

2. 在 locale.txt 文件中找到 Chinese (Simplified)\_People's Republic of China.936 = zh\_CN, 在其下一行写入 Chinese (Simplified) China.936 = zh CN, 修改完成后如下所示:

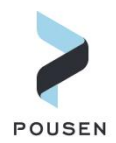

```
Chinese_People's Republic of China.936 = zh_CN
Chinese (Simplified)_People's Republic of China.936 = zh_CN
Chinese (Simplified)_China.936 = zh_CN
 3. 在 locale.txt 文件中找到
jaJP = 1en US = 1zh CN = 0将各式等号右边的 1 改为 0, 将 0 改为 1, 修改完成后如下所示:
ja JP = 0en US = 0zh CN = 14. 全部修改完成后如下所示,保存 locale.txt 文件。
   zh CN.UTE-8 = en US
   zh CN.utf-8 = en US
   zh CN. UTF8 = en US
   zh CN.utf8 = en USzh CN = en USzh CN.gb18030 = en USzh CN. qbk = en USChinese People's Republic of China.936 = zh CN
   Chinese (Simplified) People's Republic of China.936 = zh CN
   Chinese (Simplified) China.936 = zh CN
   # This section describes whether the local language and encoding
   # should be used by default (1 = yes; 0 = no). This flag is useful
   # because for some regions it may still be preferred that Abaqus/CAE
   # uses English by default and that the local language is used only
   # upon request.
   [Default]
   ja JP = 0
   en US = 0zh CN = 1
```
5. 重启 Abaqus,即可看到软件已经成功汉化。

## 3.**Abaqus2022** 汉化文件

下面链接为 Abaqus2022 汉化文件

链接: https://pan.baidu.com/s/1RZSEDWvKdQr kl6Iwq4Orw

提取码: or5p